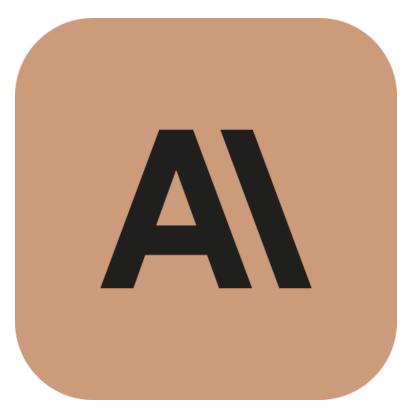

Claude Connected System for Appian V1.0.0

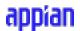

# **Appian Corporation**

Version 1.0.0

## **Table of Contents**

| Overview                          | 3 |
|-----------------------------------|---|
| Features                          | 3 |
| Connected System Configuration    | 4 |
| Steps to obtain Anthropic API Key | 5 |
| Integration Configuration         | 7 |

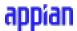

### **Overview**

Anthropic's Claude is an AI assistant that can generate intelligent text completions using state-of-the-art language models. Claude allows developers to build applications that can understand natural language prompts and respond with coherent continuations of text.

This Appian plugin allows users to leverage Claude's text completion capabilities from within Appian. The plugin handles authentication with Anthropic's API using an API key, allowing secure access to Claude's features.

With this integration, Appian users can prompt Claude to generate text for various business use cases, such as writing emails, documentation, support tickets, and more. Claude can greatly accelerate these workflows by providing an initial draft that can then be edited and finalized.

### **Features**

- Make API calls to Claude Completions endpoint to generate text completions using Anthropic's API authentication
- Configure inputs such as Anthropic version, anthropic model, max tokens to generate, temperature, topK, topP to customize completions
- Seamlessly integrate completions generation into Appian workflows with easy setup of connected system

## **Connected System Configuration**

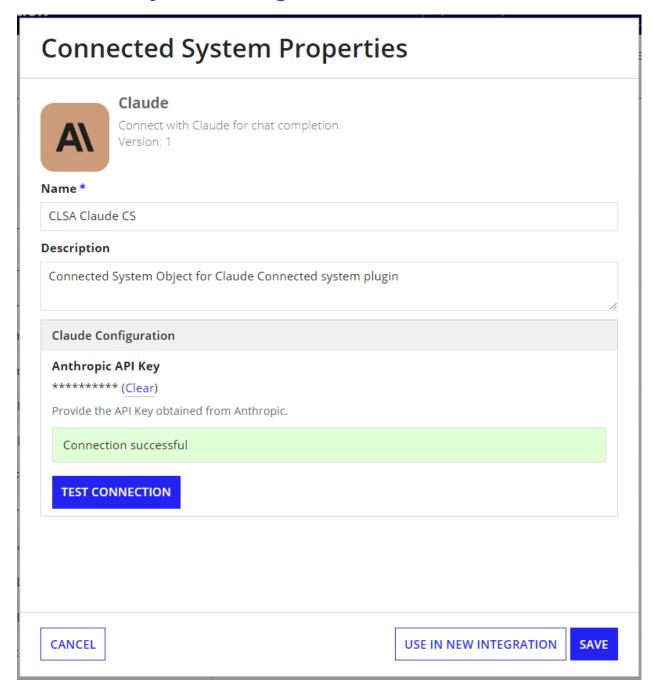

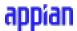

## **Steps to obtain Anthropic API Key**

1. **View API Keys:** In the <u>Anthropic console</u>, click on your profile icon and Click on **API Keys** to view all the API keys associated with your account.

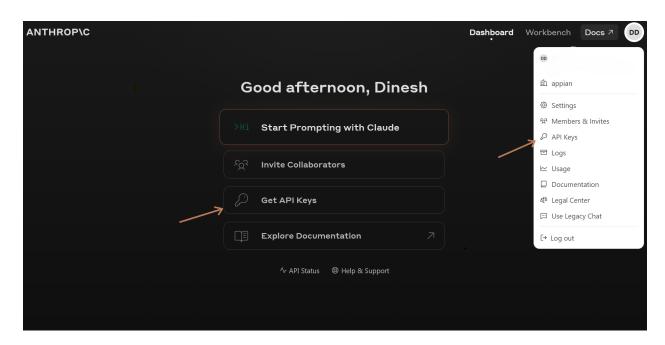

2. **Create new API Key:** Click on the **Create Key** button to create a new API key. Provide a name for the key in the popup and Click on **Create Key**.

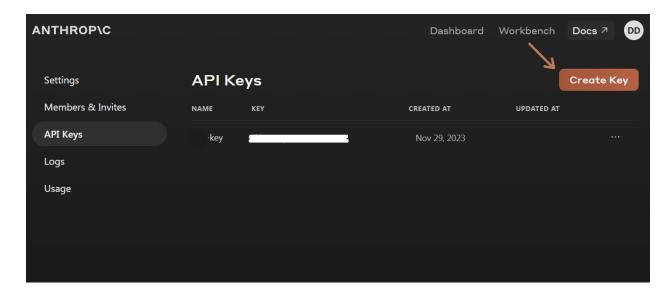

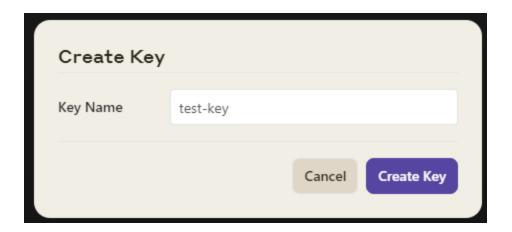

3. **Save the API Key:** Once the key is created, make sure to save it for later use as you cannot view the key once you click on Close. This Copied API Key will be used in the Connected System configuration.

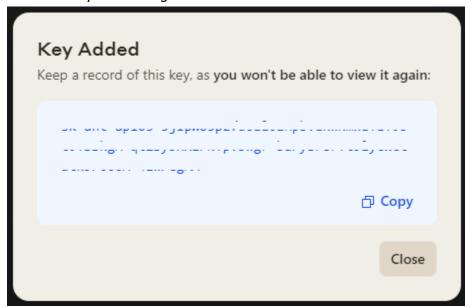

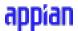

### **Integration Configuration**

The Integration creates a model response for the given chat conversation.

#### **Inputs:**

**Anthropic Version** (Text Dropdown) - Required - Version of the API that will complete your prompt. You can select between "2023-06-01" and "Other" option.

**<u>Version Date</u>** (Text) - Visible and Required when Other is selected in Anthropic Version - Date the version was released. Visit

https://docs.anthropic.com/claude/reference/versioning#version-history for available versions.

**Model** (Text Dropdown) - Required - Claude model that will complete your prompt. You can select between "claude-2","claude-instant-1" and "Other".

**<u>Version Date</u>** (Text) - Visible and Required when Other is selected in Model - Name of the model you would like to use. Visit

https://docs.anthropic.com/claude/reference/selecting-a-model for available models.

**<u>Prompt</u>** (Text) - Required - Prompt that you want Claude to complete.

**Note:** For Claude API, the prompt should be formatted in alternating "\n\nHuman" and "\n\nAssistant" turns where '\n' represents the new line. The Prompt given by the user will be prepended with \n\nHuman and appended with \n\nAssistant while making a request to Claude API. If a conversation history is to be added in the prompt, you need to modify the prompt in alternating Human and Assistant messages.

Example 1: Prompt without initial history

Unset

Tell me about Appian

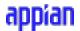

#### Example 2: Prompt with history

Unset

Tell me about Appian

Assistant: Appian is a low-code application development platform that allows users to build enterprise applications quickly and with minimal coding. It offers both a low-code development environment and a suite of pre-built applications for common business processes. - Some of the types of applications that can be created on Appian include workflow applications, CRM apps, case management systems, regulatory compliance apps, and more.

Human: Tell me more

<u>Max Tokens To Sample</u> (Number(Integer)) - Required - Provide the maximum number of tokens to generate before stopping.

**Stop Sequences** (List of Text) - Optional - Provide the sequences that will cause the model to stop generating completion text in List of Text Format. For instance, If you have given "Generate numbers from 1 to 20" as prompt but you need only up to 15, you need to provide { "16" } as Stop Sequences.

**Temperature** (Number(Decimal)) - Optional - Provide the amount of randomness injected into the response. Ranges from 0 to 1. Defaults to 1. Use the number closer to 0 for analytical / multiple choice, and closer to 1 for creative and generative tasks.

**Top P** (Number(Decimal)) - Optional - Use nucleus sampling. Cut off response when probability of subsequent token reaches this value. You should either alter Temperature or Top P, but not both.

**Top K** (Number(Decimal)) - Optional - Only sample from the top K options for each subsequent token.

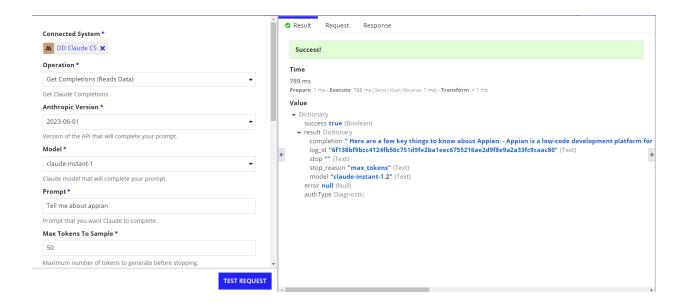

#### **Output:**

```
JavaScript
{
    completion: " Here are a few key things to know about Appian:- Appian is a major player in the low-code/no-code application development platform space. It provides tools and services",
    log_id: "bf392d8e1994d964e81a3c56a07c51bb982483f8414232a4dae785f483c52919",
    stop: "",
    stop_reason: "max_tokens",
    model: "claude-instant-1.2"
}
```